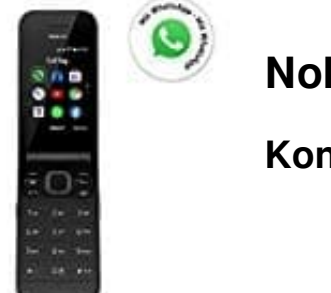

# **Nokia 2720 Flip Klapphandy**

**Kontakt löschen**

Nachstehend zeigen wir dir, wie du einen Kontakt löschen kannst. Es ist wichtig, dass du den richtigen Kontakt löschst, da dieser Vorgang nicht rückgängig gemacht werden kann und die Daten des Kontakts unwiederbringlich verloren gehen. Bitte sei also besonders vorsichtig, bevor du den Löschvorgang bestätigst.

## 1. **Öffne das Telefonbuch**

Um einen Kontakt zu löschen, musst du zuerst das Telefonbuch öffnen. Drücke die **"Blättertaste"** (mittige, große Taste), um zum Hauptmenü zu gelangen, und navigiere dann mit den äußeren Tasten der Blättertaste zum Telefonbuch-Symbol. Drücke die Blätter-Taste, um es zu öffnen.

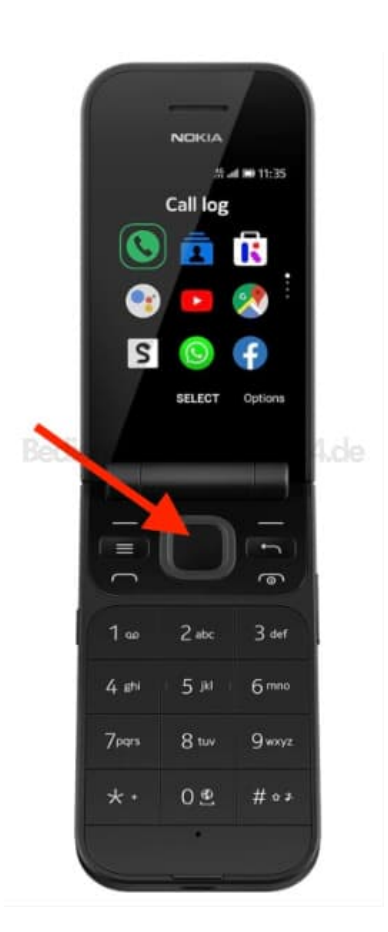

## 2. **Wähle den zu löschenden Kontakt aus**

Innerhalb des Telefonbuchs suche nach dem Kontakt, den du löschen möchtest. Wenn du den Kontakt gefunden hast, drücke die Blättertaste, um den Kontakt zu öffnen.

### 3. **Drücke die "Optionen"-Taste**

Sobald der Kontakt ausgewählt ist, drücke die "Optionen"-Taste. Diese Taste befindet sich oben rechts.

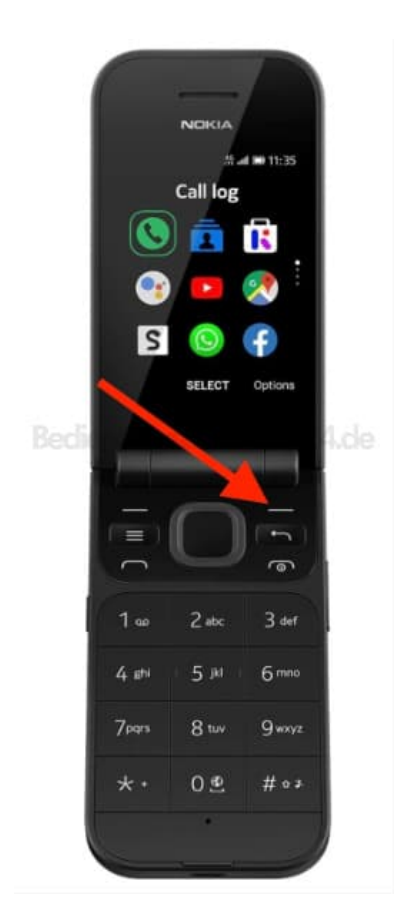

#### 4. **Wähle die Option "Löschen"**

In den Optionen findest du eine Liste von Aktionen, die du für den ausgewählten Kontakt durchführen kannst. Wähle die Option "Löschen" durch Drücken der Blättertaste.

### 5. **Bestätige das Löschen**

Nachdem du "Löschen" ausgewählt hast, wirst du zur Bestätigung des Löschvorgangs aufgefordert. Das Telefon wird dich fragen, ob du sicher bist, dass du den Kontakt löschen möchtest. Bestätige diese Aktion.

6. Das war's! Der ausgewählte Kontakt wurde erfolgreich von deinem Telefon gelöscht.